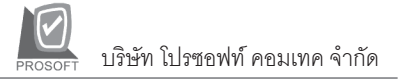

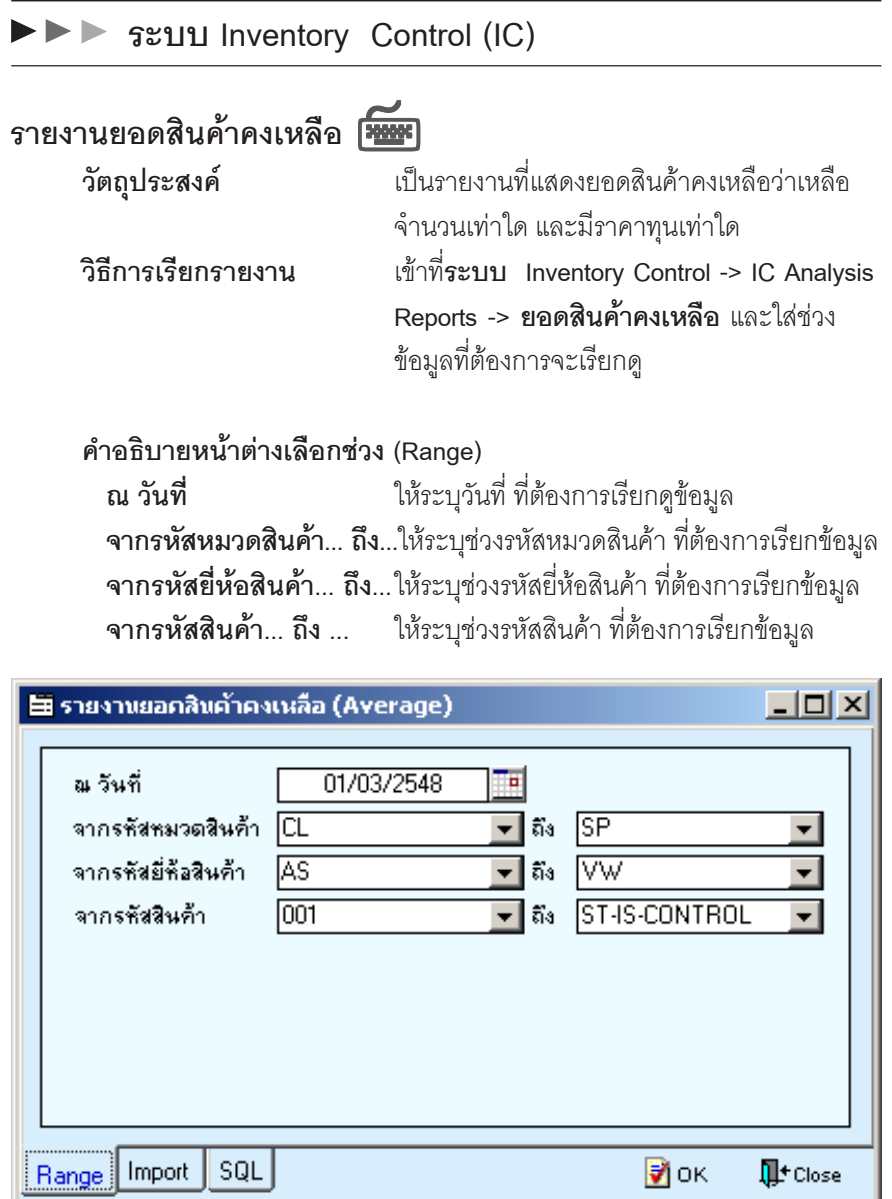

## ⇪**ตัวอยางหนาระบุชวงขอมูลรายงานยอดสินคาคงเหลือ**

r. u.

## **รายงานสินคาที่ไมมีการเคลื่อนไหว**

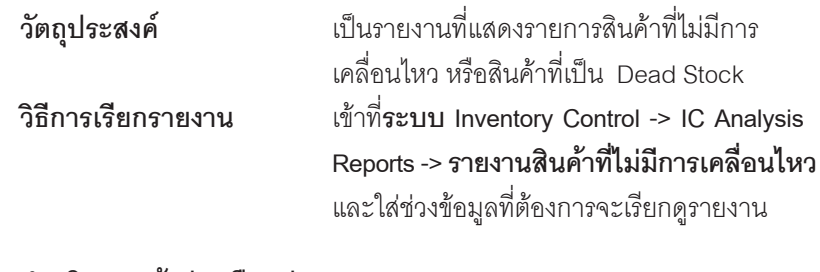

## **คาอธ ํ บายหน ิ าต างเล อกช ื วง (Range)**

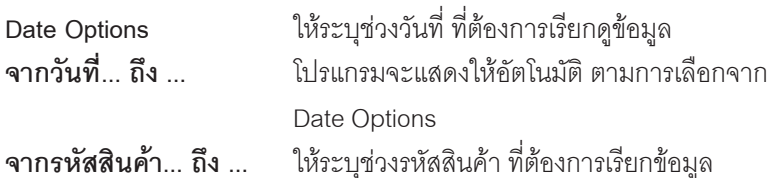

**จากรหสประเภทส ั นคิ า... ถงึ...** ใหระบ ชุ วงรห สประเภทส ั นคิ า ทตี่ องการ เรียกข้อมล

**จากรหสหมวดส ั นคิ า... ถงึ...** ใหระบ ชุ วงรห สหมวดส ั นคิ าท ตี่ องการเร ยกข ี อม ลู **จากรหสกล ั มสุ นคิ า... ถงึ...** ใหระบ ชุ วงรห สกล ั มสุ นคิ า ทตี่ องการเร ยกข ี อม ลู **จากรหัสยี่ห้อสินค้า... ถึง...** ให้ระบุช่วงรหัสยี่ห้อสินค้า ที่ต้องการเรียกข้อมูล

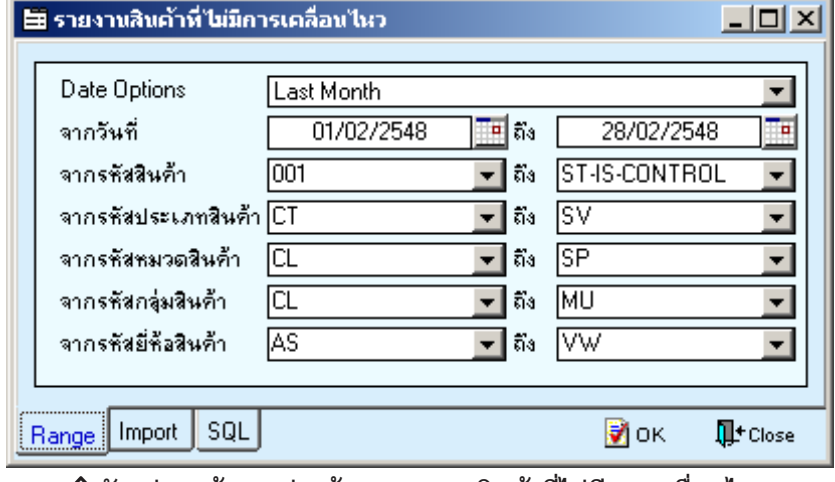

⇪**ตัวอยางหนาระบุชวงขอมูลรายงานสินคาที่ไมมีการเคลื่อนไหว**

**7**

**แนะนําการสั่งซื้อ**

**วตถั ประสงค ุ** เปนรายงานท แสดงรายการส ี่ นคิ าท ใกล ี่ หมด Stock แล้ว โดยจะบอกว่าสินค้าใดควรซื้อ และเป็น จำนวนเท่าใด **วิธีการเรียกรายงาน** เขาท ี่**ระบบ Inventory Control -> IC Analysis Reports -> แนะนำการสั่งซื้อ** และใส่ช่วงข้อมูล ที่ต้องการจะเรียกดู

## **คาอธ ํ บายหน ิ าต างเล อกช ื วง (Range)**

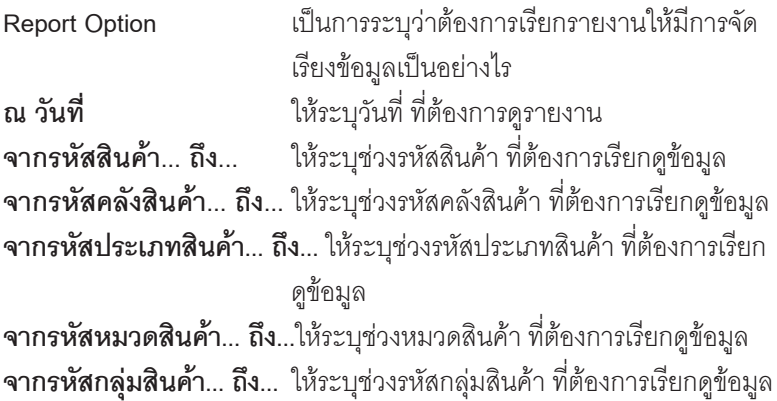

**จากรหัสยี่ห้อสินค้า... ถึง...** ให้ระบุช่วงรหัสยี่ห้อสินค้า ที่ต้องการเรียกดูข้อมูล

**บทที่ 7**

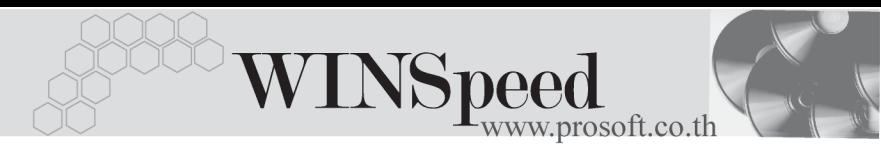

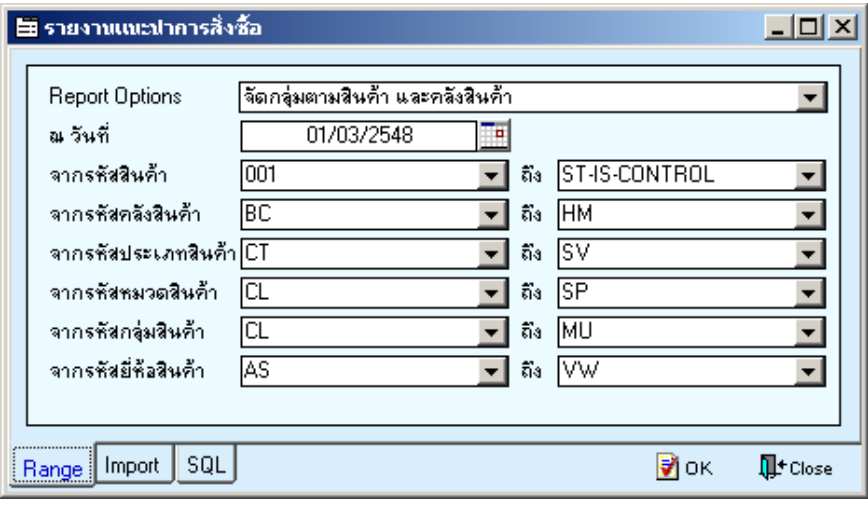

↑ ตัวอย่างหน้าระบุช่วงข้อมูลรายงานแนะนำการสั่งซื้อ

 $\overline{7}$